# Verwenden von seriellen Ports für die Verbindung mit ATM mit DXI-Kapselung J.

## Inhalt

[Einführung](#page-0-0) [Voraussetzungen](#page-1-0) [Anforderungen](#page-1-1) [Verwendete Komponenten](#page-1-2) [Konventionen](#page-1-3) [Physische Einrichtung](#page-1-4) [ATM-DXI-Modi](#page-2-0) [ATM-DXI-Header](#page-2-1) [DXI-Header](#page-3-0) [LLC/SNAP, MUX oder NLPID Header](#page-3-1) [Konfigurationsschritte](#page-4-0) [Fehlerbehebung bei der seriellen ATM-DXI-Schnittstelle](#page-4-1) [Debug-Befehle](#page-6-0) [Zugehörige Informationen](#page-6-1)

# <span id="page-0-0"></span>**Einführung**

Auf seriellen Schnittstellen wird normalerweise das Layer-2-Protokoll, die Kapselung, mit einem Konfigurationsbefehl geändert. Auf einer seriellen Standardschnittstelle ist die Standardkapselung High-Level Data Link Control (HDLC). Wir können diese Kapselung mit den Befehlen Encapsulation ppp oder Encapsulation Frame-Relay ändern. Weitere Beispiele für Layer-2- Kapselungen auf einer seriellen Schnittstelle sind HDLC, SDLC (Synchronous Data Link Control) und X.25.

Wenn wir hingegen eine Verbindung zu einem ATM-Schaltkreis von einem Telefonunternehmen herstellen wollen, können wir die Kapselung auf unserer seriellen Schnittstelle nicht einfach in so etwas wie Kapselungsatm ändern. (Hinweis: Die einzige Ausnahme ist das Multiflex-Trunk-Modul des MC3810, das einen softwarebasierten SAR verwendet.) Dies liegt daran, dass eine "native" ATM-Schnittstelle, wie der PA-A3-Port-Adapter für die Cisco 7x00-Router-Serie, aus spezieller Hardware und einem SAR-Chip (Segmentation and Reassembly) besteht, um IP- oder andere Daten-Frames in feste 53-Byte-Zellen aufzurufen. Stattdessen können wir die serielle Schnittstelle mit dem Befehl encapsulation atm-dxi konfigurieren. Die Data Exchange Interface (DXI) kapselt Ihre Daten in HDLC-ähnlichen Frames und leitet diese Frames an eine ATM-Datendiensteinheit (DSU) weiter.

In dieser Beispielausgabe des Befehls show interface serial wurde die Kapselung auf ATM-DXI festgelegt:

Serial0 is up, line protocol is up Hardware is MCI Serial Internet address is 131.108.177.159, subnet mask is 255.255.255.0 MTU 1500 bytes, BW 1544 Kbit, DLY 20000 usec, rely 255/255, load 1/255 **Encapsulation ATM-DXI**, loopback not set, keepalive not set Last input 0:00:02, output 0:00:01, output hang never Last clearing of "show interface" counters never Output queue 0/40, 0 drops; input queue 0/75, 0 drops 5 minute input rate 0 bits/sec, 0 packets/sec 5 minute output rate 1000 bits/sec, 0 packets/sec 15246 packets input, 14468957 bytes, 0 no buffer Received 0 broadcasts, 0 runts, 0 giants 0 input errors, 0 CRC, 0 frame, 0 overrun, 0 ignored, 0 abort 15313 packets output, 14445489 bytes, 0 underruns 0 output errors, 0 collisions, 4 interface resets, 0 restarts 1 carrier transitions RTS up, CTS down, DTR up, DSR down Dieses Dokument beschreibt die ATM-DXI-Kapselung, die Konfiguration und die Fehlerbehebung.

## <span id="page-1-0"></span>Voraussetzungen

### <span id="page-1-1"></span>Anforderungen

Für dieses Dokument bestehen keine speziellen Anforderungen.

#### <span id="page-1-2"></span>Verwendete Komponenten

Dieses Dokument ist nicht auf bestimmte Software- und Hardwareversionen beschränkt.

#### <span id="page-1-3"></span>Konventionen

Weitere Informationen zu Dokumentkonventionen finden Sie in den [Cisco Technical Tips](//www.cisco.com/en/US/tech/tk801/tk36/technologies_tech_note09186a0080121ac5.shtml) [Conventions.](//www.cisco.com/en/US/tech/tk801/tk36/technologies_tech_note09186a0080121ac5.shtml)

## <span id="page-1-4"></span>Physische Einrichtung

ATM-DXI erstellt eine Schnittstelle bzw. eine Verbindung zwischen einem Datenendgerät (Data Terminal Equipment, DTE) und einem Data Circuit Terminating Equipment (DCE). Im Fall von ATM-DXI ist die serielle Schnittstelle des Routers die DTE und eine ATM-Datendiensteinheit (ADSU) der DCE. Ein ADSU ist eine spezielle DSU, die ausgehende Pakete in ATM-Zellen umwandeln und eingehende ATM-Zellen in Pakete reassemblieren kann. Serielle und High-Speed Serial Interfaces (HSSIs) können mit ATM-DXI-Kapselung konfiguriert werden.

Bei der ATM-DXI-Kapselung sind sowohl der Router als auch der ADSU für die Verarbeitung des Pakets und das Hinzufügen von Overhead-Byte zum Paket zuständig. Bei der Übertragung an das ATM-Netzwerk wird dieser Prozess verwendet:

- 1. Die serielle Schnittstelle des Routers stellt einem Frame variabler Länge einen DXI-Frame-Header und (optional) einen Logical Link Control (LLC)/Subnetwork Access Protocol (SNAP) oder Network Layer Protocol Identification (NLPID)-Header voran und erstellt einen DXI-Frame.
- 2. Die serielle Schnittstelle überträgt den DXI-Frame an den ADSU.
- 3. Der ADSU entfernt den DXI-Header und behält alle LLC/SNAP- oder NLPID-Header bei.
- 4. Der ADSU führt die Verarbeitung auf ATM-Ebene durch Anfügen eines ATM Adaption Layer 5 (AAL5)-Anhängers durch und segmentiert das Paket anschließend in ATM-Zellen.
- 5. Der ADSU analysiert die DXI-Frame-Adresse (DFA) und ordnet das im DFA enthaltene VPI/VCI den Feldern "Virtual Path Identifier" (Virtual Channel Identifier) oder "Virtual Channel Identifier (VPI/VCI)" in einem standardmäßigen ATM 5-Byte-Zell-Header zu.
- 6. Die Zellen werden auf das ATM-Netzwerk übertragen.

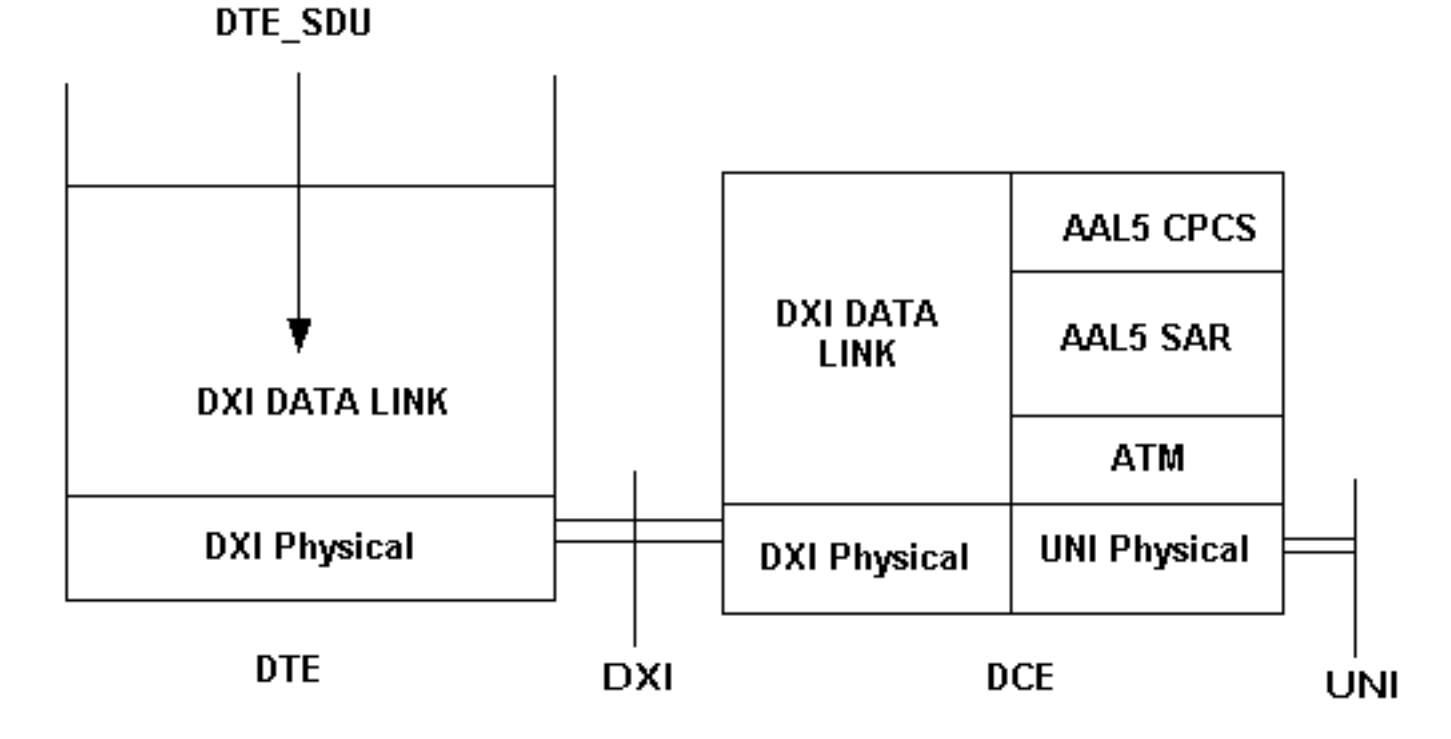

Wichtig bei dieser Konfiguration ist, dass ein ADSU erforderlich ist, um aus Frames in ATM-Zellen zu konvertieren. Hersteller von Standard-DSUs/CSUs bieten auch spezielle ADSUs an. Wenden Sie sich für empfohlene ADSUs an Ihren Telekommunikationsanbieter. [Kentrox](http://www.kentrox.com/Products.aspx) ist ein Hersteller von ADSUs.

# <span id="page-2-0"></span>ATM-DXI-Modi

ATM-DXI unterstützt drei Modi, die sich auf folgende vier Arten unterscheiden können:

- Anzahl der unterstützten virtuellen Schaltungen
- Länge der Protokoll-Dateneinheit (PDU) oder des Daten-Frames.
- Unterstützte Kapselungen der ATM-Adapterschicht (AAL).
- 16-Bit- oder 32-Bit-Frame Check Sequence (FCS).

Cisco verwendet Modus 1a für das DXI-Header-Format.

## <span id="page-2-1"></span>ATM-DXI-Header

Je nach Konfiguration kapselt ATM-DXI Ihre Pakete in zwei Header auf Layer 2 des OSI-Referenzmodells. Diese beiden Header sind der DXI-Header und optional ein LLC/SNAP- oder NLPID-Header. In den folgenden Abschnitten werden diese Header beschrieben.

Die serielle Schnittstelle des Routers erstellt einen DXI-Frame. Der vollständige DXI-Frame

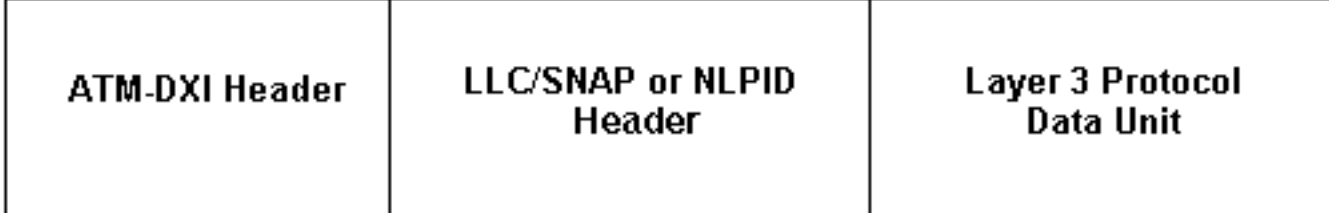

#### <span id="page-3-0"></span>DXI-Header

Die serielle Schnittstelle des Routers erstellt den DXI-Frame-Header, der zwei Byte beträgt. Dieser Header verwendet folgendes Format:

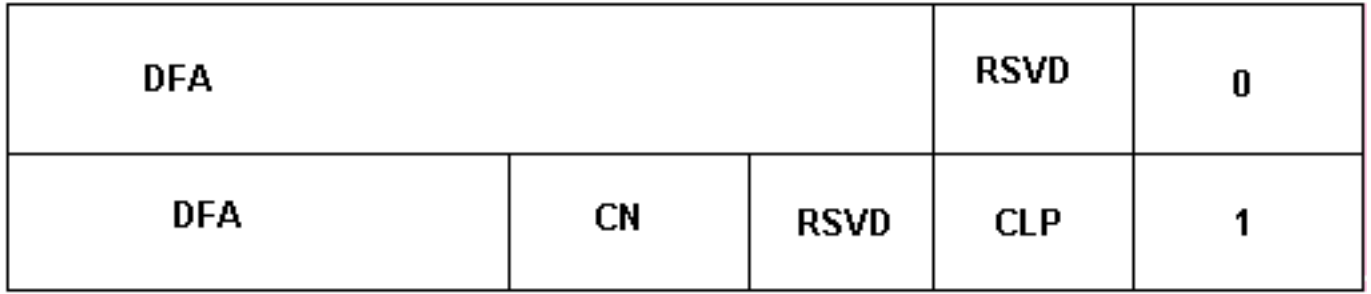

Das DXI-Frame-Adresse-Feld (DFA) leitet die ATM-VPI- und VCI-Adressierungsinformationen an den ADSU weiter. Das DFA-Feld ist in der Regel zehn Bit. Während der Übertragung an das ATM-Netzwerk entfernt der ADSU den DXI-Header und ordnet die VPI/VCI-Werte im DXI-Header den VPI/VCI-Werten in einem standardmäßigen ATM-Zellenheader mit fünf Byte zu.

#### <span id="page-3-1"></span>LLC/SNAP, MUX oder NLPID Header

Jeder ATM-DXI-PVC enthält ein oder mehrere Layer-3-Protokolle. [RFC 1483](http://www.ietf.org/rfc/rfc1483.txt) und [RFC 1490](http://www.ietf.org/rfc/rfc1490.txt) definieren Standardmethoden zum Kapseln und Übertragen von Multiprotokoll-Datenverkehr über ein ATM-Netzwerk. Auf der seriellen Schnittstelle müssen Sie dem Router mitteilen, welche Methode mit dem folgenden Befehl verwendet werden soll:

router(config-if)# **dxi pvc vpi vci [snap | nlpid |mux]**

RFC 1483 definiert zwei Transportmethoden. Eine Methode ermöglicht das Multiplexing mehrerer Protokolle über eine einzelne PVC. Die andere Methode verwendet verschiedene virtuelle Schaltungen, um verschiedene Protokolle zu übertragen.

- mux Die MUX-Option (Multiplexing) definiert die PVC so, dass sie nur ein Protokoll enthält. Jedes Protokoll muss über eine andere PVC übertragen werden. DXI Header= 0x28A1 IP Datagram= 0x45000064.....
- nap Die SNAP-Option ist die LLC/SNAP-Multiprotokoll-Kapselung, die mit RFC1483 kompatibel ist. SNAP ist die aktuelle Standardoption. In der folgenden Ausgabe hat der SNAP-Header den Wert 0xAAAA03, der angibt, dass ein SNAP-Header folgt. Der Ethertype-Wert von 0x0800 gibt an, dass der DXI-Frame ein IP-Paket überträgt. DXI Header = 0x28A1

SNAP Header= 0xAAAA03 OUI= 0x000000 Ethertype =  $0 \times 0800$ IP Datagram= 0x45000064.....

• nlpid: Die NLPID-Option ist eine Multiprotokoll-Kapselung, die mit RFC 1490 kompatibel ist. Diese Option wird zur Abwärtskompatibilität mit der Standardeinstellung in früheren Versionen der Cisco IOS® Software bereitgestellt.

DXI Header= 0x28A1 Control= 0x03 NLPID for IP= 0xCC IP Datagram= 0x45000064......

## <span id="page-4-0"></span>**Konfigurationsschritte**

Die Konfiguration des ATM-Zugriffs über eine serielle Schnittstelle umfasst vier Aufgaben:

- Wählen Sie die serielle Schnittstelle aus, und stellen Sie sicher, dass sie nicht 1. heruntergefahren wird. Geben Sie bei Bedarf den Befehl no shutdown ein.
- ATM-DXI-Kapselung aktivieren: 2. router(config-if)# **encapsulation atm-dxi**
- Erstellen Sie den ATM-DXI Permanent Virtual Circuit (PVC), indem Sie die VPI und das VCI 3. angeben. Dieselben PVC-Werte müssen auf dem angeschlossenen Gerät konfiguriert werden, in der Regel auf einem Switch im ATM-Netzwerk des Anbieters. router(config-if)# **dxi pvc** *vpi vci [snap | nlpid | mux ]*
- 4. Ordnen Sie die Layer-3-Protokolladressen dem VPI und dem VCI der ATM-DXI-PVC zu. Die Protokolladressen gehören zum Host am anderen Ende der Verbindung. router(config-if)# **dxi map** *protocol protocol-address vpi vci [broadcast]*

Wiederholen Sie diese Aufgabe für jedes Protokoll, das auf der PVC ausgeführt werden soll.

## <span id="page-4-1"></span>Fehlerbehebung bei der seriellen ATM-DXI-Schnittstelle

Nachdem Sie die serielle Schnittstelle für ATM konfiguriert haben, können Sie den Status der Schnittstelle, der ATM-DXI-PVC oder der ATM-DXI-Karte anzeigen. Verwenden Sie die folgenden Befehle im EXEC-Modus, um Informationen zu Schnittstelle, PVC oder Zuordnung anzuzeigen:

- show interfaces atm [Steckplatz/Port]
- dxi map anzeigen
- dxi pvc anzeigen

```
Router# show dxi map
```

```
Serial0 (administratively down): ipx 123.0000.1234.1234
   DFA 69(0x45,0x1050), static, vpi = 4, vci = 5,
   encapsulation: SNAP
Serial0 (administratively down): appletalk 2000.5
   DFA 52(0x34,0xC40), static, vpi = 3, vci = 4,
   encapsulation: NLPID
Serial0 (administratively down): ip 172.21.177.1
   DFA 35(0x23,0x830), static,
```
 broadcast, vpi = 2, vci = 3, encapsulation: VC based MUX, Linktype IP

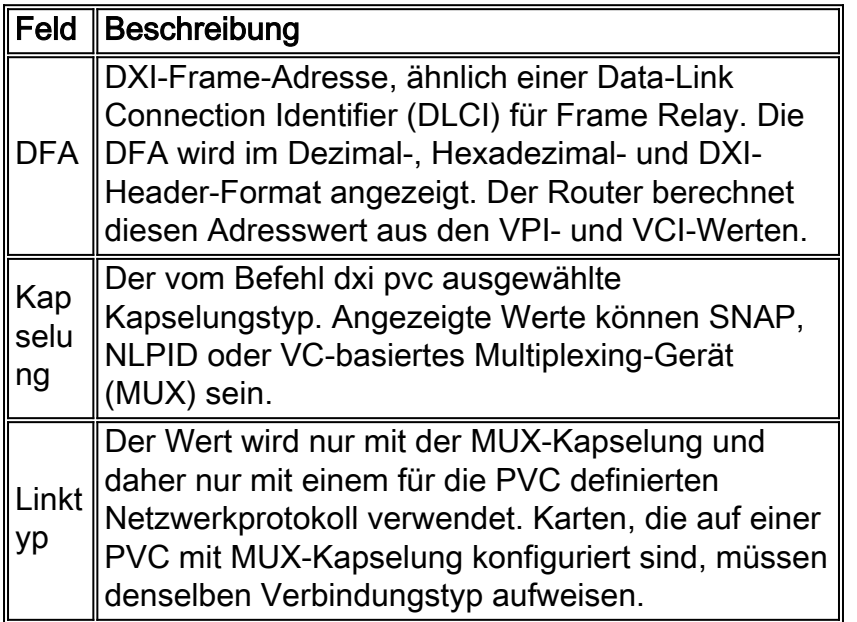

Router# **show dxi pvc**

```
PVC Statistics for interface Serial0 (ATM DXI)
DFA = 17, VPI = 1, VCI = 1, PVC STATUS = STATIC, INTERFACE = Serial0
  input pkts 0 output pkts 0 in bytes 0
    out bytes 0 dropped pkts 0
DFA = 34, VPI = 2, VCI = 2, PVC STATUS = STATIC, INTERFACE = Serial0
  input pkts 0 output pkts 0 in bytes 0
    out bytes 0 dropped pkts 0
DFA = 35, VPI = 2, VCI = 3, PVC STATUS = STATIC, INTERFACE = Serial0
  input pkts 0 output pkts 0 in bytes 0
    out bytes 0 dropped pkts 0
```
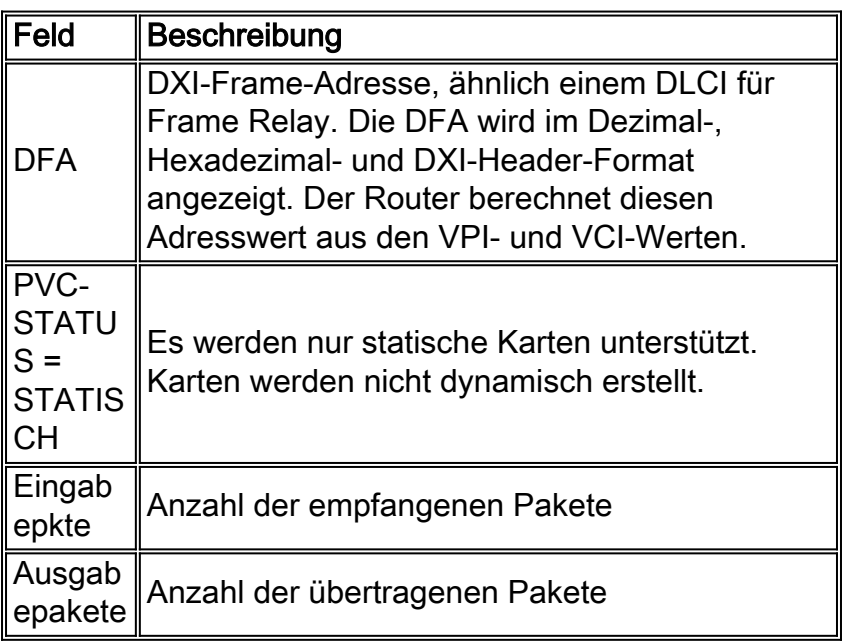

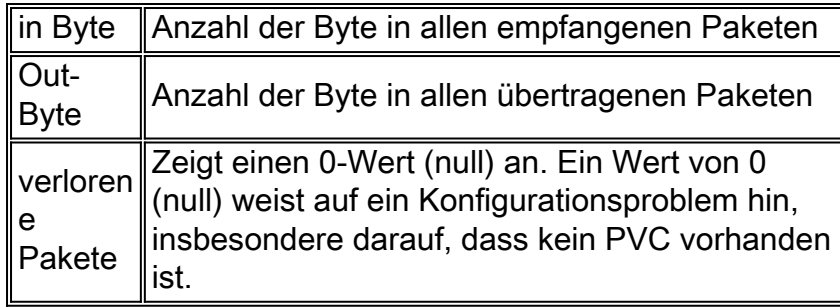

### <span id="page-6-0"></span>Debug-Befehle

Die ATM-DXI-Kapselung unterstützt außerdem zwei Debug-Befehle. Bevor Sie Debugbefehle ausgeben, beachten Sie bitte die [Hinweise Wichtige Informationen über Debug-Befehle](//www.cisco.com/en/US/tech/tk801/tk379/technologies_tech_note09186a008017874c.shtml).

- debuggen dxi-Ereignisse
- debuggen dxi paket

Hinweis: Die Ausgabe des debug dxi-Paket-Befehls gibt pro Paket eine Nachricht aus. Das Aktivieren von Debuggen sollte immer sehr sorgfältig durchgeführt werden, insbesondere in einer Produktionsumgebung.

## <span id="page-6-1"></span>Zugehörige Informationen

- [ATM-Technologieunterstützung](//www.cisco.com/web/psa/technologies/index.html?c=268435599&referring_site=bodynav)
- [Cisco ATM-Port-Adapter](//www.cisco.com/en/US/products/hw/modules/ps2033/ps66/index.html?referring_site=bodynav)
- [Technischer Support Cisco Systems](//www.cisco.com/cisco/web/support/index.html?referring_site=bodynav)